## **Pour exclure la révision de prix de la RG :**

- 1. Vous avez saisi ou calculé votre taux de révision de prix **dans les propriétés du marché** (Écran Formule de révision)
- 2. Vous ouvrez dans les **propriétés de la facture** « Complément et TVA » où le complément de la révision de prix apparait (uniquement si le point 1 a été fait).
- 3. Vous cliquez sur les « **…** » puis sur « Propriétés »

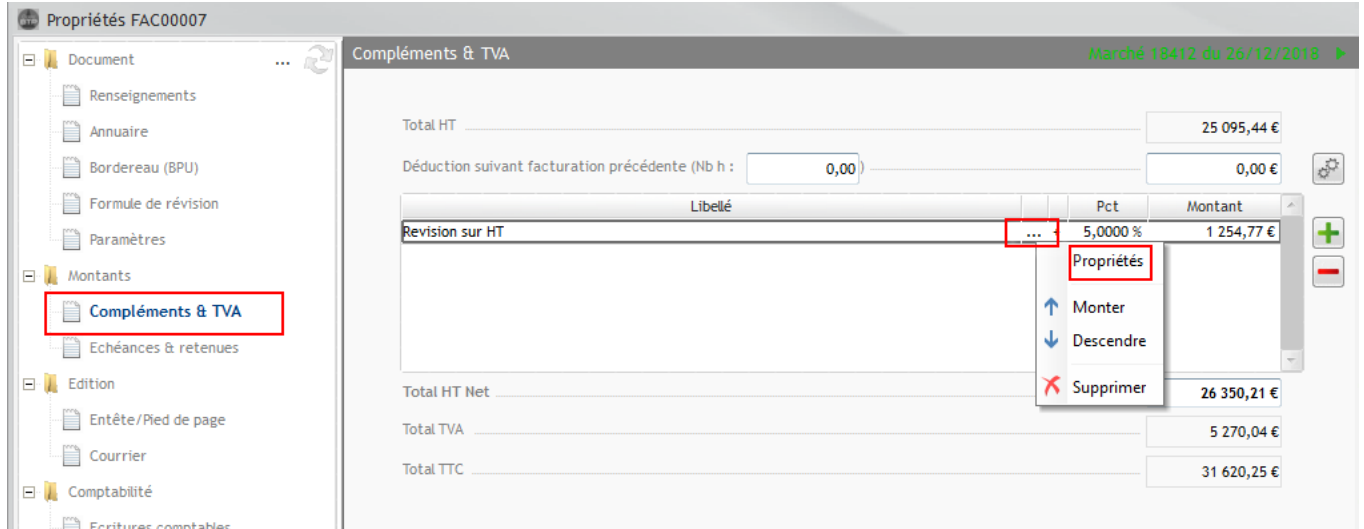

Dans la fenêtre « Ligne de complément » vous cochez « Exclu RG » et vous validez.

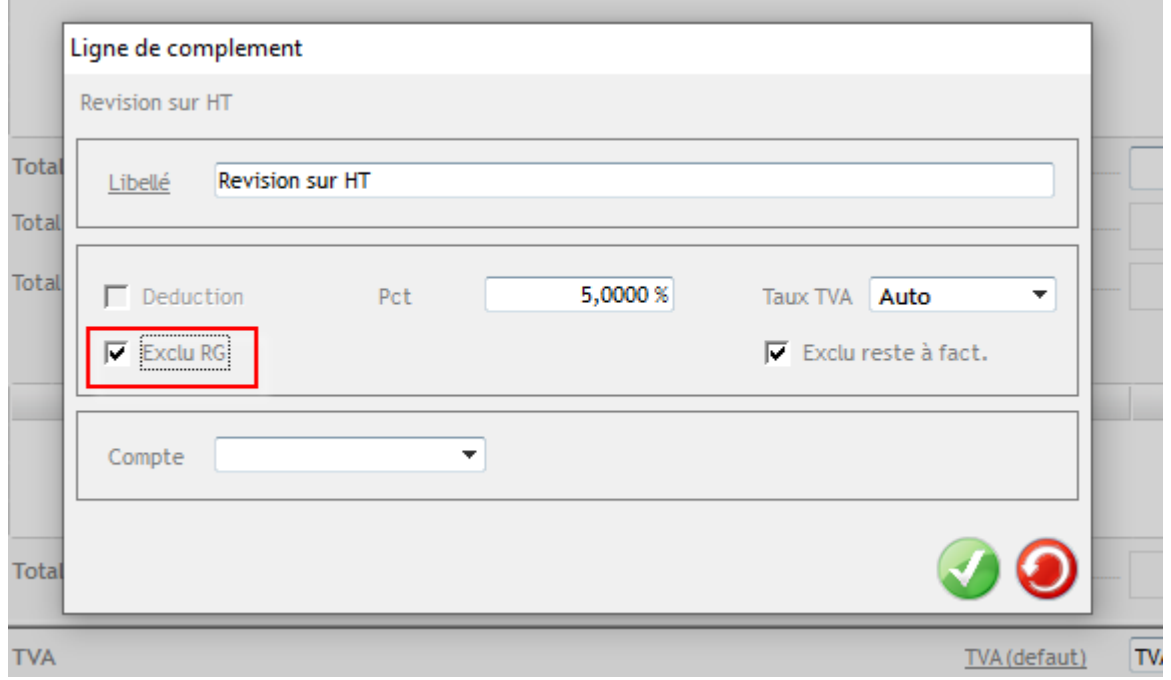

**Le calcul des Retenue de Garantie ne tiendra pas compte des Révisions.**